### **Figyelmeztetés !**

Ez a kézikönyv információkat tartalmaz a készülék használatával és működésével kapcsolatos megkötésekről. Ezen információk a gyár garancia vállalásával kapcsolatosak, ezért gondosan tanulmányozza át ezt a kézikönyvet!

# **Kezelői Kézikönyv**

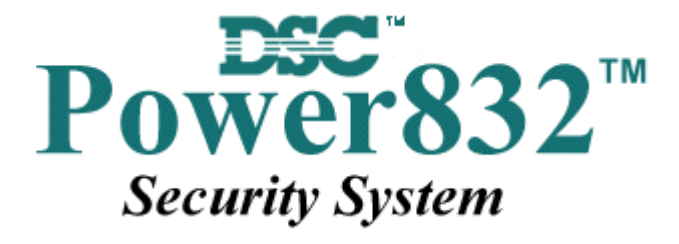

 **PC5010 v2.0** 

### **Az Ön biztonsági rendszeréről**

Az Ön DSC biztonsági rendszerét a lehető legnagyobb rugalmasság és kényelem biztosítására tervezték. Figyelmesen olvassa el a kézikönyvet, a telepítő tájékoztassa Önt a működtetéséről, a megvalósított sajátosságokról. Minden felhasználó ismerje meg a szükséges tudnivalókat.

Töltse ki a rendszer információs lapját és tartsa a kézikönyvet biztonságos helyen, az esetleg később szükséges információk miatt.

#### *Tűz érzékelés*

Az Ön rendszere alkalmas a tűz keletkezését jelző füstérzékelők működtetésére, tűz esetén megkülönböztetett jelzés generálására. A tűzjelző hálózathoz megfelelő számú, jól elhelyezett füstérzékelőre van szükség. Irányadó elvek: N.F.P.A. 72 (N.F.P.A. Batterymarch Park, Quincey MA 02269)

#### **MEGJEGYZÉS: Természetesen csak akkor fog működni az automatikus tűzjelzés, ha a telepítő erre alkalmasan alakította ki a rendszert!**

#### *Ellenőrzés*

Fontos, hogy ellenőrizze a helyes működést hetente a kézikönyv tesztelési útmutatója alapján. Hibás működés észlelése esetén jelezze a telepítő cégnek.

#### *Távfelügyelet*

Az Ön rendszere alkalmas a riasztások, üzemzavarok, vészjelzések továbbítására felügyeleti központokhoz telefonvonalon keresztül. Véletlenül keletkezett riasztáskor azonnal hívja a monitoring állomást, hogy megelőzze a szükségtelen intézkedéseket.

**MEGJEGYZÉS: Természetesen csak akkor küld jelzéséket a felügyelő állomás felé, ha a telepítő így programozta be.** 

### **Általános rendszerműködés**

Az Ön biztonsági rendszere alapvetően a DSC vezérlő központot, egy vagy több billentyűzetet és különféle érzékelőket tartalmaz. A DSC vezérlőközpontot általában alagsorban, gépházban, garázsban, gardróbban célszerű felszerelni. A központ fémdoboza tartalmazza az elektronikai áramköröket, biztosítékokat, akkumulátorokat. Normál körülmények között senkinek sem indokolt a hozzáférés, kivéve a telepítőt, illetve a szervizes szakembert.

A összes billentyűzet beépített hangszóróval, és parancsbillentyűkkel rendelkezik. A LED billentyűzet zóna- és rendszerállapot jelzőfénnyel rendelkezik. Az LCD billentyűzet alfanumerikus folyadékkristályos kijelzővel rendelkezik.

A billentyűzet parancsok bevitelére és a pillanatnyi állapot kijelzésére alkalmas. Többnyire ki-vagy bejárati ajtók közeli előterében, védett térbe telepítendők.

A biztonsági rendszer megkülönböztethető, egyedi védett területekkel, ún. zónákkal rendelkezik. Minden zónához egy vagy több érzékelő kapcsolódik. (mozgás, üvegtörés, nyitás, rezgés stb.) Az aktivált érzékelők zóna fénye a LED billentyűzeten megjelenik, az LCD billentyűzeten kiíródik.

#### **FONTOS MEGJEGYZÉS**

**A biztonsági rendszer nem hárítja el a veszélyt, csak riasztja önt, illetve a távfelügyeleti állomást (amenynyiben igénybe veszik) vészhelyzetben. A biztonsági rendszerek általában nagyon megbízhatóak, de nem helyettesítik a körültekintő biztonsági szokásokat, vagy az élet és vagyonbiztosítást. Kizárólag biztonsági szakemberrel telepíttesse, ellenőriztesse rendszerét.** 

### Rendszer információk

A következő részt töltse ki figyelmesen, és tegye el biztonságos helyre.

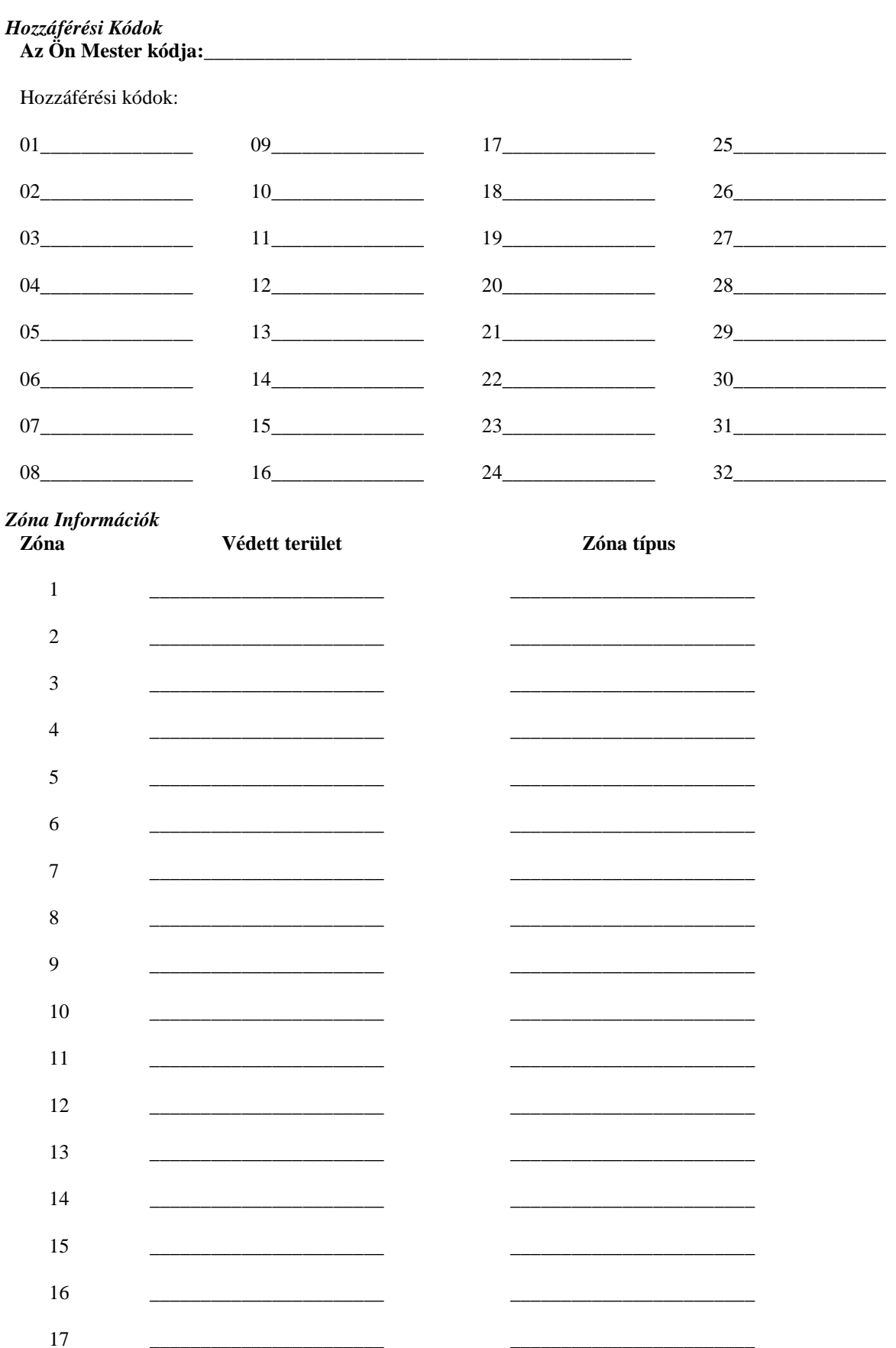

DSC Hungária Kft.

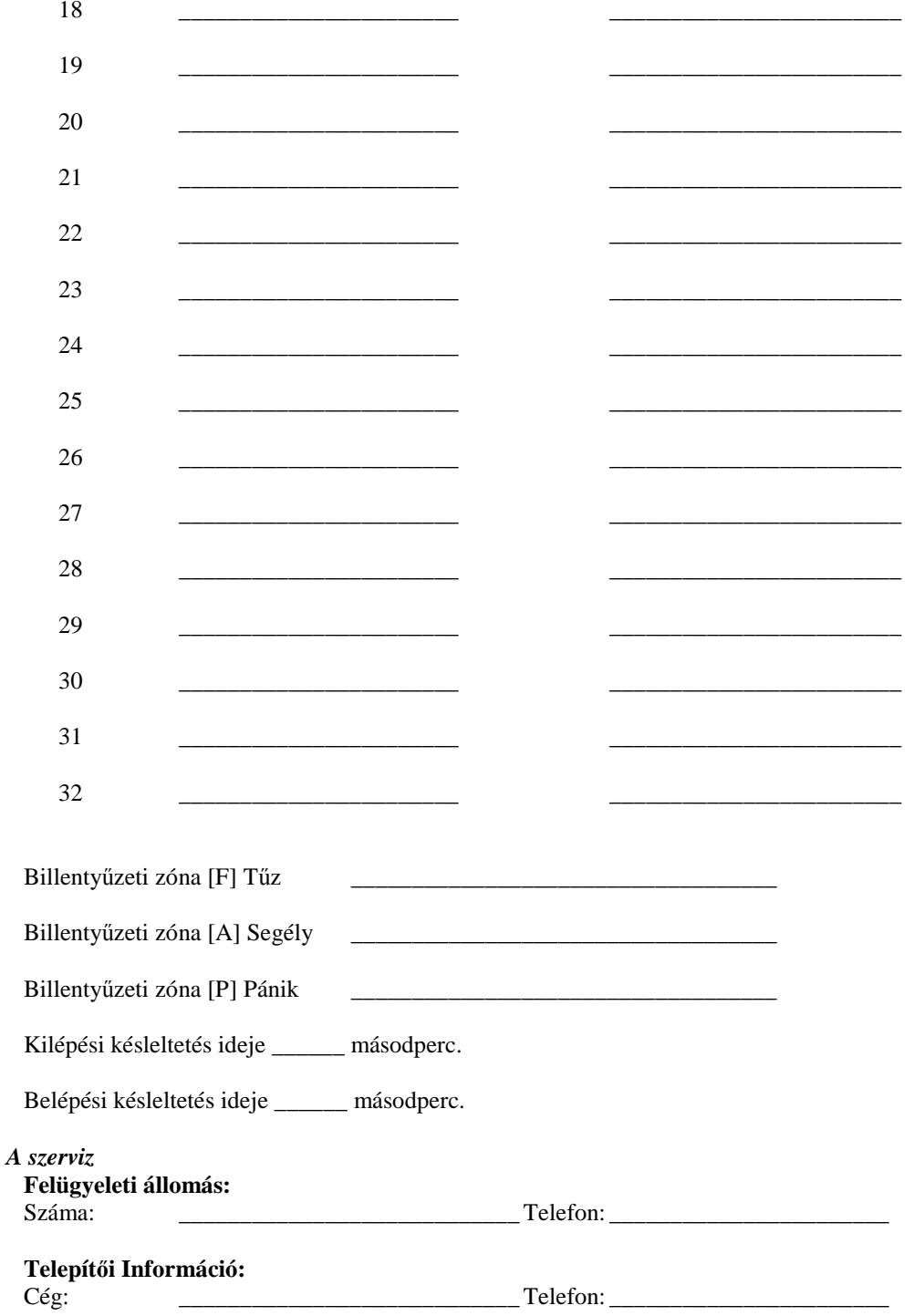

### **Hozzáférési Kódok**

A Hozzáférési Kódokkal a rendszer élesíthető és hatástalanítható. 37 hozzáférési kód áll rendelkezésre: 32 felhasználói kód, 1 mester kód, 2 "duress" (kényszeritett) kód és 2 partíció mester kód. Az utóbbi két kódról kérdezze a telepítőt.

A Mesterkód élesítésre, kikapcsolásra, további felhasználók kódjainak, illetve egyéb jellemzők programozására használható. A mester kódot a telepítő segítségével állíthatja be. Amennyiben a programban engedélyezett, úgy Ön bármikor megváltoztathatja azt. ( lásd. Biztonsági kódok programozása. )

**MEGJEGYZÉS: A hozzáférési kód lehet négy vagy hat digites, amelyet a telepítő tud beállítani. További információért forduljon a telepítőhöz.** 

### **A rendszer élesítése**

#### *Élesítés LED billentyűzetről:*

Ha a *Kész* (*Ready*) jelzőfény világít, a rendszer kész az élesítésre. Ha a *Kész* (*Ready*) jelzőfény nem világít, ellenőrizze, hogy az ajtók és az ablakok be vannak-e zárva és a mozgásérzékelők előtt nem történik mozgás. A rendszert nem lehet élesíteni addig, amíg az összes zóna nem zárt és a *Kész* (*Ready*) jelzőfény nem világít.

Üsse be a hozzáférési kódját. Az utolsó digit bevitele után a billentyűzet hangjelzője jelzést ad. Ha a bevitt hozzáférési kód nem megfelelő, akkor a hangjelző folyamatosan jelez egy másodpercig. Ilyen esetben nyomja meg a [#] gombot, majd vigye be a helyes hozzáférési kódot. Ha sikerül megfelelő kódot bevinni, a billentyűzet hangjelzője rövid hangjelzéseket fog adni és az *Éles* (*Armed*) jelzőfény kigyullad. Távozzon a telepítő által meghatározott ki/bejárati ajtón.

A billentyűzet hangjelzője a kilépési idő alatt hangjelzést ad, jelezve, hogy a rendszer élesedni fog. A kilépési késleltetés lejárta után az összes jelzőfény kialszik az *Éles* (*Armed*) kivételével. A kilépési időt a telepítő megváltoztathatia.

#### *Élesítés LCD billentyűzetről*

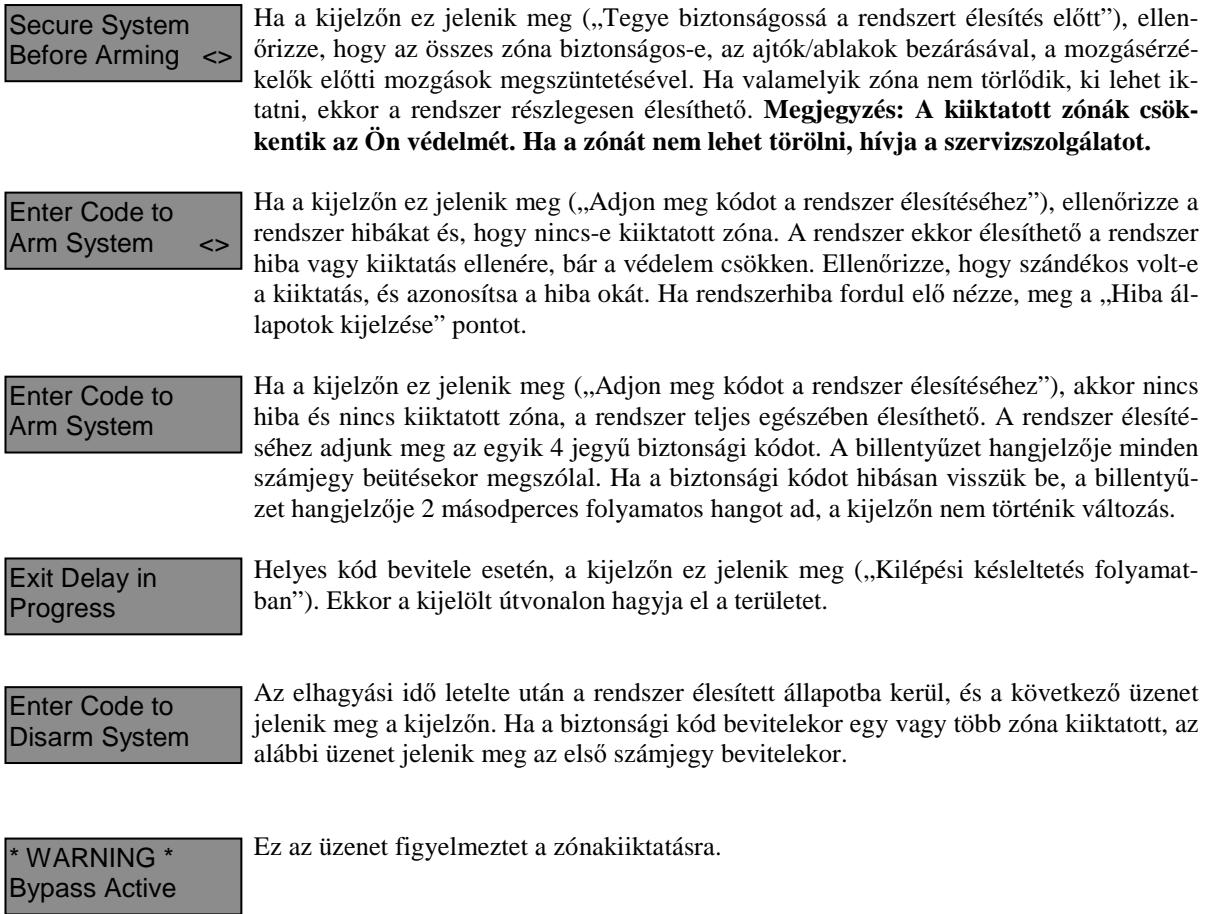

### **Alternatív élesítési lehetőségek**

#### *Távozó élesítés (Away Arming)*

Ha a rendszert Távozó (Away) módban élesítik, az összes követő és héjvédelmi zóna aktiválódik. Ha ekkor a követő vagy héjvédelmi zónát megsértik, a riasztási folyamat elindul. A rendszer Away módban történő élesítéséhez üsse be kódját, majd hagyja el a helységet a megfelelő ajtón. A kilépési idő letelte után a rendszer élesített állapotú.

#### **Hangos kilépési hibajelzés (Audible Exit Fault)**

A téves riasztások számának csökkentése érdekében ez a funkció hatásos lehet. Ha nem tudja elhagyni a helyiséget a megfelelő idő alatt, vagy ha rosszul csukta be az ajtót/ablakot, akkor a rendszer két módon jelzi ezt: a billentyűzet egy hosszút sípol, valamint a sziréna megszólal. Ebben az esetben Önnek vissza kell mennie, hatástalanítani kell a rendszert, és újra kezdeni az élesítési folyamatot.

#### *Helyben tartózkodó (Stay) élesítés*

Ez a funkció lehetővé teszi, hogy csak a héjvédelmi zónák aktiválódjanak, úgy hogy Ön ott maradhat a védett térben (a követő zónák inaktívak). A rendszer *Stay* módban élesedik, ha a hozzáférési kód beírása után a ki/bejárati ajtó zárva marad (nem hagyják el a helyiséget). Stay módban a követő zónák automatikusan kiiktatódnak.

A belső zónákat lehet újraaktiválni a [\*][1] paranccsal bármelyik billentyűzetről.

#### *Élesítés belépési késleltetés nélkül*

Ha belépési késleltetés nélkül akarja élesíteni a rendszert, vigye be a [\*][9] parancs után a hozzáférési kódját. Az *Éles* (*Armed*) fény villog, figyelmeztetve, hogy az éles rendszernek nincs belépési késleltetése. A belépési késleltetéssel programozott zónák azonnal riasztást váltanak ki.

#### *Gyors élesítés (Quick Arm)*

Ha a gyors élesítés engedélyezett, a rendszert a [\*][0] paranccsal lehet élesíteni és nem szükséges a hozzáférési kód beírása. A [\*][0] paranccsal a rendszer nem hatástalanítható, érvényes hozzáférési kód is szükséges! A telepítő tájékoztatja Önt ezen funkció működéséről.

#### *Automatikus élesítés (Auto Arming)*

A rendszert lehet automatikus élesítésre programozni. Ehhez meg kell adnia az automatikus élesítés időpontját a [\*][6] mesterkód parancsok beírásával. Ezt követően nyomja meg a [3]-as billentyűt. Vigye be az időt 24 órás formában (00.00-23.59).

Engedélyezni vagy hatástalanítani ezt a funkciót, a [\*][6] Mesterkód [2] paranccsal lehet. Három rövid sípjel esetén engedélyezett, egy hosszú sípjel esetén tiltott a funkció.

#### **MEGJEGYZÉS: Az automatikus élesítéshez megfelelően beállított rendszer idő és dátum szükséges! (ld. Rendszer idő és dátum beállítása).**

#### *Gyors kilépés (Quick Exit)*

Gyors kilépés engedélyezése esetén, élesített rendszerben a [\*][0] parancs kiadásával az Ön számára 2 perc áll rendelkezésre a távozáshoz. **Ez idő alatt, a ki/bejárati ajtót egyszer szabad kinyitni és bezárni.** Az ajtónak záródni kell a két perc lejárta előtt. Ha az ajtót újra kinyitják, vagy ha az ajtót nem zárják be a 2 perc alatt, vagy egy másik zónát szakítanak meg, a belépési késleltetés elindul. A telepítő tájékoztatja önt ezen jellemző engedélyezéséről.

### **A rendszer hatástalanítása**

#### *Hatástalanítás LED billentyűzetről:*

Lépjen be a telepítő által bejárati ajtóként megjelölt ajtón (ajtókon). Egyéb, más útvonalon történő belépés azonnali riasztás eredményez. A meghatározott útvonalon történő belépéskor a billentyűzet hallható, folyamatos hangjelzéssel figyelmezeti Önt. Menjen a billentyűzethez, és üsse be a hozzáférési kódot. **Ha rosszul ütötte be a kódot, vigye be újra helyesen.** Helyes kód bevitelét követően az *Éles* (*Armed*) fény kialszik és megszűnik a hangjelzés. Helyes kód bevitele a belépési késleltetés alatt szükséges. Ha ez nem történik meg, a rendszer megkezdi a riasztást. A belépési késleltetés idejét a telepítő tudja megváltoztatni. Ha riasztás történt az élesített rendszerben, a *Memória* (*Memory*) fény és a zóna fény 30 másodperces villogása jelzi azt, hogy melyik zónában történt a riasztás. A 30 másodperc lejárta után a panel alaphelyzetbe áll vissza (a *Ready – Kész* világít). A [#] gomb megnyomásával, vagy a 30 másodperc után lejártakor a riasztási memória kijelzés törlődik. A riasztások a [\*][3] paranccsal tekinthetők meg.

Üzemzavar érzékelése esetén a panel hatástalanított állapotában, az *Üzemzavar* (*Trouble*) fény világít (ld. Üzemzavar megtekintése). Riasztási Memória kijelzés állapotban az üzemzavar nem kerül kijelzésre.

#### *Hatástalanítás LCD Billentyűzetről:*

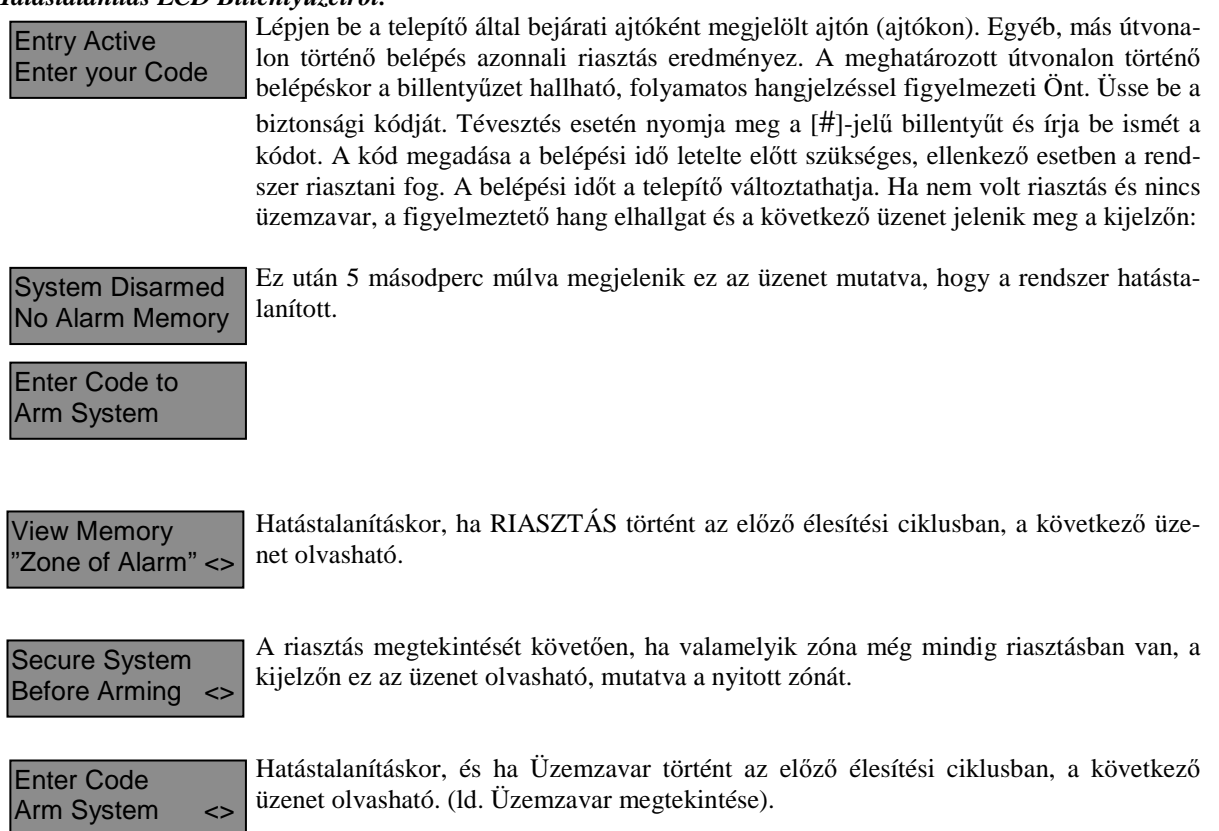

**Megjegyzés: A memória törlődik minden egyes élesítés alkalmával.** 

### **Ha a riasztó szól**

#### *Tűz Riasztás*

Amennyiben az Ön rendszere tartalmaz füstérzékelőket, úgy pulzáló szirénahang esetén azonnal kövesse a vész kiürítési terv utasításait.

#### *Behatolás riasztás*

Az illetéktelen behatolást folyamatos szirénahang kíséri. A riasztás elnémítható a biztonsági kód beírásával. A sziréna elcsendesítésével viszont nem állítjuk le a Felügyeleti Állomásra küldött jelzést, kivéve, ha a telepítő késleltetési idővel látta el a jelzés indulását. Véletlen riasztás esetén haladéktalanul értesítsük a Felügyeleti Állomást és a helyszínen tartózkodó illetékes személyeket. A riasztás forrásának meghatározásához a Riasztás Megtekintése funkciót használhatja. A riasztás okának megtekintése után a rendszer újraélesíthető. **Megjegyzés: A tűzriasztás felülírja a Behatolás riasztást.** 

### **Funkcióbillentyűk**

A PC5508Z és az LCD5500Z billentyűzet 5 funkciógombbal rendelkezik, - Stay, Away, Chime, Reset és Exit feliratú - amelyek egyszerűsítik és meggyorsítják a rendszer kezelését. A gombok működését a telepítő állíthatja be, a gombok működtetéséhez nyomja le azokat két másodpercig.

### **Biztonsági kódok programozása**

#### *Kódok programozása LED billentyűzetről:*

#### **Mester Kód**

A Mester kód programozásához vigye be a [\*][5][aktuális Mester kód][40][új mesterkód] parancsot. A Mester kód 4 digites, hacsak a telepítő másként nem programozta. A kód számjegyek 0-tól 9-ig lehetségesek.

Az új Mester kódot írja fel a Rendszer információs lapra. **A gyári [1234] kódot mindenképpen változtassa meg.** 

#### **További kódok**

Összesen 36 kód lehetséges. 01 - 32 hozzáférési kód programozható. A 33 és 34 kódok a "duress" kódok. A 40 és 41 kódok az 1-es és 2-es partícióhoz tartozó partíció mester kódok.

#### **Új kód programozása**

Írja be a [\*][5][Mester kód][01...32 kód száma][Új hozzáférési kód]. A kód száma két számjegyű: 01...32 vagy 41-42 lehet. A kód 4 digites, ha a telepítő másként nem állította be. A kód számjegyei 0-tól 9-ig lehetségesek. A [#] gombbal lehet visszatérni a kész állapothoz. A már létező kódokat felül lehet írni.

Az új hozzáférési kódokat írja fel a Rendszer Információs füzetbe.

#### **Kódok törlése**

Vigye be a [\*][5][Mester kód][01...32 kód száma][\*]. A [#] leütésével visszatér az alap állapotba. **A Mester kód nem törölhető!** 

#### *Kódok programozása LCD billentyűzetről:*

#### **Mester Kód**

A panel kikapcsolt állapotában írja be a [\*] gombot majd válassza nyíl gombok segítségével a következő üzenetet:<br> **Press** (\*) for  $\leq$  Nyomja le az [5] vagy a [\*] gombot.

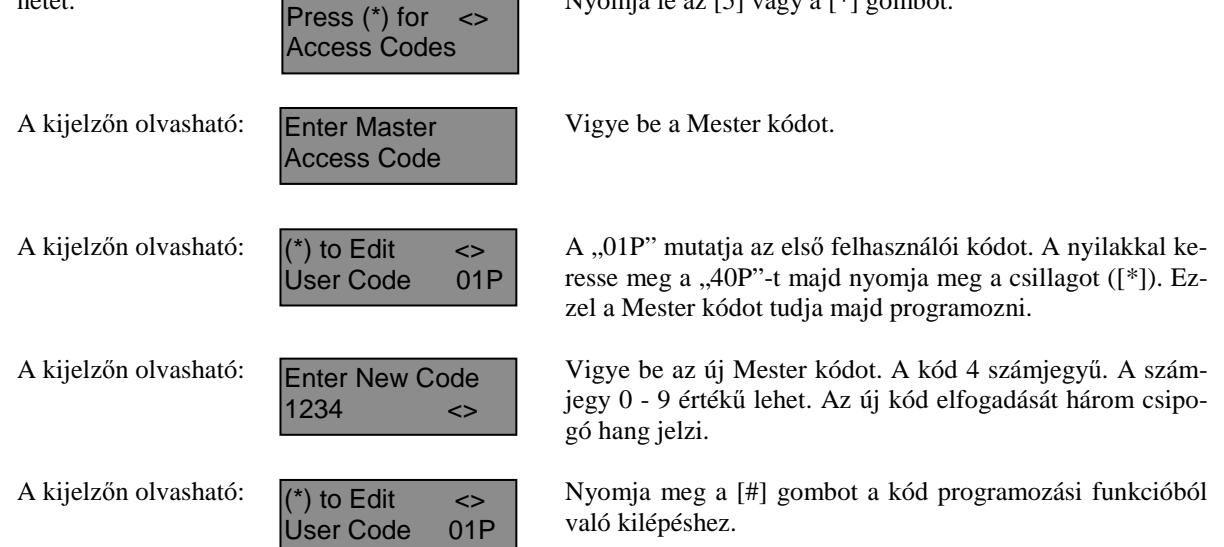

Az új Mester kódot írja fel a Rendszer információs lapra. **A gyári [1234] kódot mindenképpen változtassa meg.**

#### **Kódok hozzáadása**

A felhasználói kód törléséhez, hozzáadásához vagy megváltoztatásához lépjen be a [\*] gomb lenyomásával a funkciók programozásába.

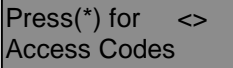

Használja a nyilakat:  $\sqrt{P_{\text{re}}(x) + P_{\text{re}}(x)}$  Nyomja le az [\*] gombot.

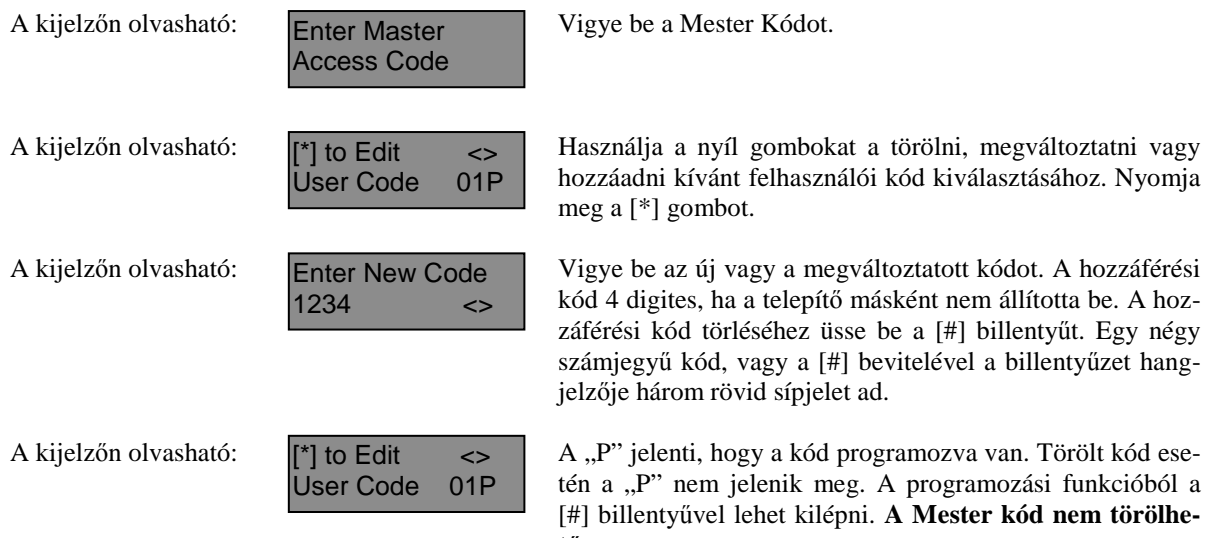

hozzáadni kívánt felhasználói kód kiválasztásához. Nyomja meg a [\*] gombot.

kód 4 digites, ha a telepítő másként nem állította be. A hozzáférési kód törléséhez üsse be a [#] billentyűt. Egy négy számjegyű kód, vagy a [#] bevitelével a billentyűzet hangjelzője három rövid sípjelet ad.

tén a "P" nem jelenik meg. A programozási funkcióból a [#] billentyűvel lehet kilépni. **A Mester kód nem törölhető.**

Az új kódokat írja fel a Rendszer Információs lapra!

#### Kódok attribútumai

Az attribútumok, mint például a zóna kiiktatása, aktiválhatók vagy deaktiválhatók minden egyes kódnál. További információt a telepítő ad.

#### **Partíció mester kód**

Ha a rendszerét partícionálja, akkor a partíciókhoz mester kódot rendelhet. Az 1-es partícióhoz a 41-es kód, a 2 es partícióhoz a 42-es kód tartozik.

### **BILLENTYŰZETEK**

#### *PC5508(Z), PC5516(Z), PC5532(Z)*

Kilépéshez használja a [#]-et, a választáshoz pedig a [\*]-ot. A PC5516 és PC 5508 billentyűzetek olyan felhasználásoknál jók, ahol nem használják ki a teljes 32 zónát.

#### **PC5516(Z) LED billentyűzet PC5508(Z) LED billentyűzet**

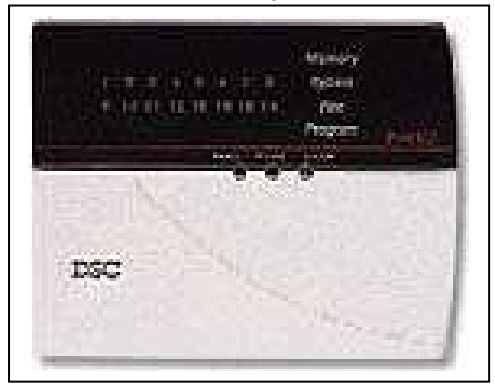

*Mindegyik billentyűzetre érvényes:* 

A **F**\* gomb 2 másodperces nyomva tartásakor Tűz üzenet kerül átvitelre.

Az **A**\* gomb 2 másodperces nyomva tartásakor Segélykérés üzenet kerül átvitelre.

A **P**\* gomb 2 másodperces nyomva tartásakor Pánik üzenet kerül átvitelre.

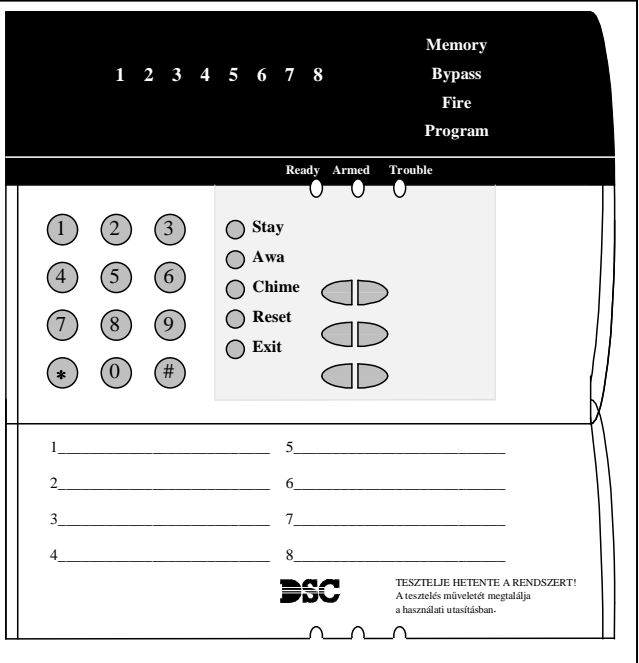

**\* Megjegyzés (az összes billentyűzet): A Tűz, a Segélykérés és a Pánik gombok csak akkor működnek, ha azt a telepítő engedélyezi.** 

#### **LCD 5500(Z) billentyűzet**

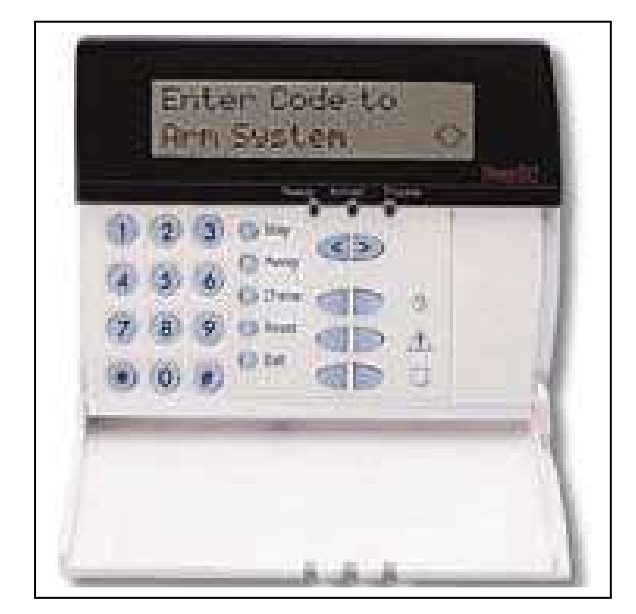

A **folyadékkristályos kijelző** (LCD) a rendszerinformációt két sorban jeleníti meg, soronként 16 karaktert használva.

Ha megjelenik a " $\ll$ ", további információkhoz lehet jutni a [<>] nyíl gombok használatával. A **[<]** gombot használva az előző funkció vagy az előző rész hívható elő. A **[>]** gombot használva a következő funkció vagy a következő rész hívható elő. A numerikus billentyűkkel a rendszer élesíteni, hatástalanítani, zónákat kiiktatni, a rendszer hibákat és a riasztási memóriát lehet megtekinteni.

A kilépés, az alapállapothoz való visszatérés a [#] gombbal történhet.

A kiválasztott funkcióba való belépés a [\*] gombbal történik.

#### *Jelzőfények (az összes billentyűzeten)*

#### *Ready* **(***Kész***) jelzőfény**

Ha a *Ready* fény világít, akkor a rendszer kész az élesítésre. A rendszert nem lehet élesíteni csak akkor, ha a *Ready* fény világít. (ld. A rendszer élesítése). *Armed* **(***Éles***) jelzőfény**  Ha az *Armed* fény világít, a rendszer élesítése sikeres volt. *Trouble* **jelzőfény** Ha a *Trouble* fény világít, ld. a Hiba állapotok megtekintése pontot. *Memory* **(***Memória***) jelzőfény**  Hatástanítás után, ha riasztás történt a rendszerben ez a jelzőfény világítani fog (ld. A rendszer hatástalanítása ). *Bypass* **(***Kiiktatás***) jelzőfény**  Egy vagy több zóna kiiktatásánál ez a jelzőfény világít (Ld. Zóna kiiktatás). *Fire* **(***Tűz***) jelzőfény**  Tűz riasztás előfordulása esetén, ez a jelzőfény világít. (Ld. Tűz riasztás) *Program* **jelzőfény**  A *Program* jelzőfény villog a hozzáférési kódok programozása vagy egyéb programozási funkció közben.

**Megjegyzés: Partícionált rendszer esetén, ha a billentyű globálisként van kijelölve, akkor az egyes partíciókba való belépéshez meg kell nyomni az adott partíció számát ( 1 vagy 2 ).** 

**Fontos! : Hetente tesztelje a biztonsági rendszerét!**

### **Zóna kiiktatása**

A zónakiiktatás akkor használatos, ha az élesített rendszer egy részét szeretné használni úgy, hogy riasztás ne történjen. A kiiktatott zónák nem okoznak riasztást. A zónákat nem lehet kiiktatni, ha a rendszer éles. A kiiktatott zónák automatikusan törlődnek, amikor a rendszert hatástalanítják.

#### *Zóna kiiktatás LED billentyűzetről:*

A funkció használatához legyen a rendszer kikapcsolt állapotban. Vigye be a [\*][1][kiiktatandó zóna(k) száma]. A zóna szám két számjegyű 01 - 08 lehet. A kiiktatott zónák jelzőfénye ilyenkor világít. A kiiktatást megszüntetni a zóna számának újra bevitelével lehet. A programozásból a [#] billentyűvel lehet kilépni.

#### *Zóna kiiktatás LCD billentyűzetről:*

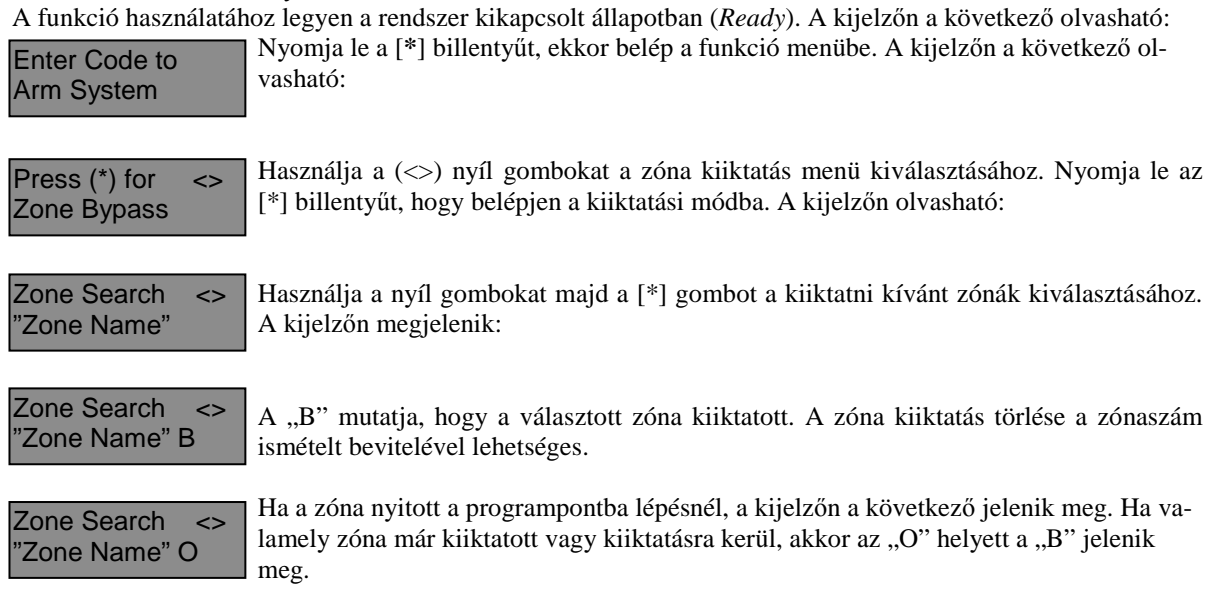

A kiiktatási módból a [#] billentyű lenyomásával lehet kilépni.

### **Hibaállapotok áttekintése**

A vezérlő panel számos lehetséges hibaállapotot felügyel folyamatosan. Ha bármelyik ezek közül megjelenik, a billentyűzet beépített csipogója tíz másodpercenként kétszer megszólal.  *Megjegyzés: A hibás rendszer csökkenti a rendszer védelmi szintjét.* 

#### *Hiba kijelzése LED billentyűzeten:*

Üzemzavar esetén az *Üzemzavar* (*Trouble*) (PC1555RKZ kezelő esetén a *Rendszer* (*System*)) jelzőfény a hiba megszűnéséig világít. Ha nem tudja azonosítani a hibát, kérje a telepítő segítségét.

A hibaállapotok kijelzéséhez üsse be a [\*][2] parancsot. Ekkor egy vagy több zóna fény kigyullad, amely a következőket jelenti:

#### **Zóna fény Üzemzavar típusa**

- 1 Szerviz szükséges. Hívja a telepítő céget. Nyomja meg az 1-es billentyűt, és további információt kap a rendszer állapotáról. A számoknak megfelelő LED világít a hiba esetén:
	- 1. Alacsony akkumulátor töltöttségi szint 5. Általános felügyeleti hiba
	- 2. Szirénaáramkör 6. Nem használt
	-
	- 4. Általános Tamper 8. PC5204 AC hiba
- 
- - 3. Általános Hiba 7. PC5204 Alacsony akku. tölt.
		-

## 2 Hálózati tápellátási hiba. Ilyenkor a *Trouble* (*System*) fény jelez, de a hangjelző nem csipog.

- Telefonvonal hiba
- 4 Sikertelen kommunikáció<br>5 Zóna zárlat. (Az [5]-ös go
- 5 Zóna zárlat. (Az [5]-ös gomb lenyomásával megtudhatja melyik zóna zárlatos)
- 6 Zóna szakadás. (A [6]-os gomb lenyomásával megtudhatja melyik zóna zárlatos)

7 Vezeték nélküli zóna érzékelőjének telephibája. (A [7]-es gomb lenyomásával megtudhatja melyik zónáról van szó).

**Billentyűzet hangjelzése: Billentyűzet kijelzője:** 

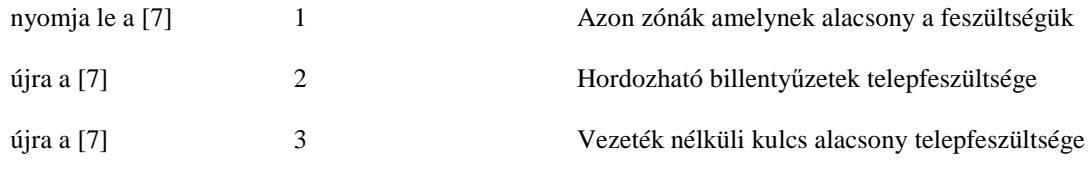

8 A rendszer belső órájának a hibája. A hiba törlődik a pontos dátum és idő beállításával.

#### *Hiba kijelzése LCD billentyűzeten:*

Kikapcsolt állapotban tíz másodpercenként kétszer csipog a billentyűzet, amit bármelyik gomb megnyomásával elnémíthatunk. A hibák megjelenítéséhez, használja a nyíl gombokat.

System Trouble  $(2)$  to View  $\le$  Nyomja le a [\*][2] gombot a hibák megjelenítéséhez.

View Trouble <> "Trouble Message"

Ez az üzenet fog megjelenni a kijelzőn. Használja a nyíl gombokat a többi hiba megjelenítéséhez.

A hiba megjelenítési programpontból a (#) billentyűvel léphet ki.

### **A rendszeridő és dátum beállítása**

A rendszeridő beállításához vigye be a [\*][6][Mester kód]. Üsse le az [1]-es gombot. Ezután 10 számjegy bevitele szüksége:

- Az idő bevitele 24 órás formában 4 számjegy (00.00 23.59).
- A dátum bevitele 6 számjegy hónap nap év formában (HÓ NP ÉV).

### **A rendszer ellenőrzése**

#### *Riasztás teszt*

A riasztás teszt 2 másodperces teszt; a billentyűzet hangjelzője és a sziréna megszólal.

LED billentyűzeten, [\*][6][Mester kód][4] majd a [#] kilép.

LCD billentyűzeten, [\*] belép a funkció listába. Használja a [<>] nyíl billentyűket a "User Function" kiválasztásához majd nyomja meg a [\*] gombot. A következő üzenet jelenik meg a kijelzőn.

Select Option System Test

Nyomja meg a [\*] gombot a Riasztás Teszthez. A következő üzenet olvasható

**System Test** In Progress

Nyomja meg a [#] gombot a kilépéshez.

#### *Teljes rendszer teszt*

Ajánlott hetente egy alkalommal meggyőződni a kifogástalan működésről. A tesztelést a következőképp végezze el:

- 1. Értesítse a Felügyeleti Állomást a szándékáról.
- 2. Kapcsolja ki a rendszert. A kikapcsolt állapotban az alábbi felirat olvasható: Ready (vagy a Ready LED ég)

3. Végezzen el egy sziréna/akkumulátor tesztet a [\*] [6] [Mester Kód] [4] paranccsal. A sziréna és a billentyűzet csipogója bekapcsol 2 mp-re. Kilépéshez használja a [#] gombot.

4. Aktiválja sorban az érzékelőket (nyissa ki az ajtót, mozogjon a mozgásérzékelő terében stb.) LED billentyűzeten a zóna fények az aktivált területeknek megfelelően a gyulladnak ki. Az LCD kijelzőn a következő üzenetet olvashatja.

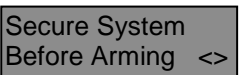

Nyomja le valamelyik nyíl gombot a riasztás megtekintéséhez.

Ez az üzenet jelenik meg a kijelzőn.

- 5. Állítson vissza mindent normál állapotba, szüntesse meg a mozgást. A billentyűzet kijelzője visszaáll a hatástalanított állapotba.
- 6. TŰZ zóna tesztelésére ne használjon nyílt lángot, égő anyagot. A tesztelés biztonságos módját a telepítővel egyeztesse.
- 7. Hiba, vagy a várttól eltérő működés esetén hívja a szervizt.
- 8. A teszt végét jelezze a Felügyeleti Állomásnak és érdeklődjön a kapott jelzésekről.

### **Ajtó csengő funkció**

Az ajtó csengő funkció minden "figyelt" ajtó, ablak nyitása, zárása estén a billentyűzeten csipogó hangot generál. A telepítő határozza meg, hogy mely zónák rendelkezzenek ezzel a jellemzővel. Az ajtó csengő funkció csak a rendszer kikapcsolt állapotában működik.

Amennyiben van a rendszerben ajtó csengő funkcióval ellátott zóna, az aktiválása a következő képen történhet:

#### *LED billentyűzetről aktivált ajtó csengő funkció*

Üsse be a [\*][4] parancsot, ezzel aktiválja vagy tiltja ezt a funkciót. A billentyűzet hangjelzőjének háromszori rövid jelzése mutatja a funkció bekapcsolását, egyszeri sípjelzés pedig a funkció tiltását.

#### *LED billentyűzetről aktivált ajtó csengő funkció*

Üsse be [\*] parancsot, ekkor belép a funkció listába. Válassza a nyíl gombok segítségével az alábbi üzenetet:

Nyomja meg a [\*] vagy a [4]-es gombot a funkció be illetve kikapcsolásához.

Press  $(*)$  for  $\le$ Door Chime

A bekapcsolást három csipogó hang, a kikapcsolást hosszú sípolás jelzi. Kilépés a [#] gombbal.

### **Billentyűzet Opciók**

#### *Az összes billentyűzetnél*

#### **Billentyűzet hangjelző ellenőrzése**

Az LCD billentyűzet 21 különböző hangszínnel képes szólni. LCD billentyűzeten, a [\*][6][Mester kód], majd a [<>] nyíl gombokkal kell kiválasztani a "Keypad Buzzer Control" üzenetet. Nyomja meg a [\*] gombot majd használja a  $\ll$ ] a nyíl gombokat a megfelelő hangszín kiválasztásához. LED billentyűzetnél a [\*] gomb nyomvatartásával lehet beállítani ugyanezt a jellemzőt.

#### *Csak LCD billentyűzetnél*

*A következő három jellemző elérése a [\*][6][Mester kód] bevitele után lehetséges. Használja a [<>] nyíl billentyűket az alábbi üzenetek kiválasztásához majd nyomja meg a [\*] gombot.* 

#### **Fényerő beállítása (Brightness Control)**

Az LCD billentyűzeten 10 különböző háttérfényerő állítható be. Használja a [<>] nyíl gombokat a megfelelő háttérvilágítás kiválasztásához, majd a kilépéshez nyomja meg a [#] gombot.

#### **Kontraszt beállítása (Contrast Control)**

Az LCD billentyűzeten 10 különböző kontraszt állítható be. Használja a [<>] nyíl gombokat a megfelelő kontraszt kiválasztásához, majd a kilépéshez nyomja meg a [#] gombot.

#### **Esemény tároló megtekintése (View Event Buffer)**

Válassza a  $\ll$ ] nyíl gombok segítségével a "**View Event Buffer**" menüt, és nyomja meg a [\*] gombot. Ez által lehetővé válik az eseménytároló megtekintése a kijelzőn. Az esemény, annak száma, ideje, dátuma, valamint a zónaszám és hozzáférési kód kerül kijelzésre. Használja a [<>] nyíl gombokat a kívánt esemény megjelenítéséhez. Kilépni [#]-el tud.

### **Letöltés engedélyezése**

A 6 órán keresztüli letöltő ablak engedélyezéséhez üsse be a [\*][6][Mester kód][5] parancsot valamelyik billentyűzeten. Ez alatt az idő alatt a panel válaszol a beérkező letöltési hívásokra. További információkkal a telepítő szolgál.

### **Tűz riasztás működése**

#### *Riasztás*

Tűz riasztás esetén, a sziréna felváltva ki / bekapcsol. A felügyeletre történő riasztás átvitel 30 másodpercet késik. Ha a riasztás ezen idő alatt nem törlődik, az üzenet átvitelre kerül a felügyeletre.

#### *Nyugtázás*

A sziréna kikapcsolásához, nyomja meg a [#] gombot. Ha a riasztás elhallgat, de a füstérzékelő nem törlődik, a riasztás 90másodperc múlva újraindul.

#### *Füstérzékelő törlése*

Miután a füstérzékelő törlődik, de még mindig érzékel füstöt, a riasztás újraindul. Ha a füst megszűnik, a rendszer visszaáll az alapállapotba.

#### **Füstérzékelő törlése LED billentyűzetről:**

Üsse be a [\*][7][2]

**Füstérzékelő törlése LCD billentyűzetről:** 

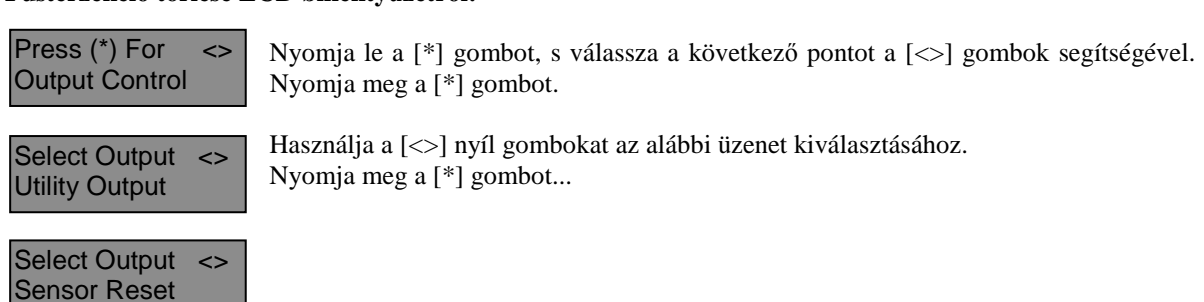

**MEGJEGYZÉS: Ha tűz riasztás kerül átvitelre, de nincs tűz, értesítse a felügyeleti állomást a hamis riasztásról. Tűz esetén azonnal kezdje meg a helyiség kiürítését. MEGJEGYZÉS: A tűzjelző berendezés sajátosságairól kérdezze a telepítőt.** 

### **Háztartások tűzvédelme**

A legtöbb tűzeset a lakásokban történik. A veszély csökkentésére célszerű elvégezni a háztartás tűzbiztonsági ellenőrzését:

- 1. A villamos készülékek és azok hálózati csatlakozói biztonságos helyen vannak? Ellenőrizze a kopott zsinórokat, a túlterhelt áramköröket, stb. Ha bizonytalan a villamos készülékek és háztartási eszközök állapotában, akkor szakemberrel nézesse meg azokat.
- 2. A gyúlékony anyagok, folyadékok biztonságosan vannak tárolva zárt tartályokban vagy jól szellőző hűvös helyen? Kerülje a gyúlékony anyagokkal való tisztítást.
- 3. A veszélyes anyagok gyermekektől el vannak zárva?
- 4. A kályhák vagy fatüzelésű berendezések megfelelően vannak beépítve? Ellenőriztesse szakemberrel.

### **Családi menekülési terv**

Gyakran rövid idő telik el a tűz észlelése és halálossá válása között.

- 1. Minden családtag vegyen részt a menekülési terv kidolgozásában.
- 2. A lakás minden pontjától tanulmányozzák át az esetleges menekülési útvonalakat. Mivel a legtöbb tűzeset az éjszaka folyamán következik be, ezért különös figyelmet kell fordítani a hálószobákból történő menekülési utakra.
- 3. Fontos, hogy a menekülés a hálószobákból a belső ajtó nyitása nélkül történhessen.

A menekülési terv készítésekor az alábbiakat vegyék figyelembe:

- Ellenőrizze, hogy a kifelé nyíló ajtók és ablakok könnyedén nyithatók legyenek, ne szoruljanak a festéstől, és zárszerkezetük simán működjön.
- Ha a kijárati ajtó használata túl nehéz idősek $\frac{1}{x}$  gyerekek vagy mozgássérültek számára, akkor külön mentési tervet kell készíteni. Ez tartalmazza azt is, hogy minden menekülő meghallja a tűzjelző hangot.
- Ha a kijárat az alap szint felett van, akkor engedélyezett tűzlétrát vagy kötelet kell biztosítani, és gyakorolni kell azok használatát.
- A földszinti kijáratokat szabadon kell tartani. Ellenőrizze, hogy bútorok, berendezések ne zavarják a kijáratot, a kijáratnál télen a hó el legyen takarítva.
- Ki kell jelölni egy gyülekezési pontot, ahol a család minden tagja megjelenik.
- A lakásból elsőként kimenekülő azonnal hívja a tűzoltókat.
- A jó terv gyors menekülést eredményez. Először ne a tűz oltással próbálkozzon, ne értékeit vagy állatait menekítse, mert értékes időt veszít el. Ha sikerült távozni a házból, ne menjen ismét vissza. Várja meg a tűzoltókat.
- A tervet írja le, gyakran tanulmányozzák át, hogy vészhelyzet esetén mindenki tudja a feladatát. Ha változás történik, vizsgálja azt át, pl. ha több vagy kevesebb családtag tartózkodik otthon, vagy a lakást átalakítják.
- A rendszer heti ellenőrzése során mindig ellenőrizze a tűzjelző rendszer megfelelő működését is. Ha kételyei merülnek fel, akkor vegye fel a kapcsolatot a telepítővel.
- Célszerű a helyi tűzoltókkal is felvenni a kapcsolatot, további információkat kérni az ottani tűzvédelmi és menekülési tervekről. Ha van rá lehetőség, kérje meg a tűzoltó tisztet az ottani tűzvédelmi ellenőrzés végrehajtására.

### **Karbantartás**

Normál használat esetén a berendezés minimális karbantartást igényel. Az alábbi pontokat kell betartania:

- 1. Ne mossa vizes ronggyal, vagy tisztítószerrel a billentyűzetet. Puha enyhén nedves rongyot használjon a tisztításhoz.
- 2. Bár a sziréna/akkumulátor teszt arra szolgál, hogy figyelemmel kísérhesse az akkumulátor állapotát, javasoljuk, hogy háromévente cseréltesse ki azt.
- 3. A többi rendszer eszköz tisztítása, mint például a füstérzékelő, passzív infra, ultrahangos és mikrohullámú érzékelő vagy az üvegtörés érzékelő tekintetében kövesse a gyártó utasításait.

### **GARANCIA**

A Digital Security Controls Ltd. a vásárlástól számított 12 hónapig garanciát nyújt mind a felhasznált anyagokban bekövetkező, mind a gyártásban bekövetkezett hibákra, amelyek normál üzemi körülmények között keletkeznek. A hibákra a Digital Security Controls Ltd. opcióként vállalja a készülék javítását vagy cseréjét, ha a hibás terméket beküldik a javítószolgálathoz. Az ingyenes garancia csak az alkatrészekben és gyártásban előforduló hibákra vonatkozik, nem érvényes tehát szállítás vagy kezelés közben keletkező sérülésekre, bármely, a Digital Security Controls Ltd. cégtől független kárra (például villámcsapás, túlfeszültség, mechanikai sérülés, beázás, a készülék helytelen használata vagy szándékos rongálása) sem.

A fenti garancia csak az eredeti vásárlót illeti meg, és minden jelenlegi vagy jövőbeni garancianyilatkozatot (akár szóban, akár írásban, akár a Digital Security Controls Ltd. egyéb kötelezettségeiből feltételezéssel derivált formában létezik) érvénytelenít.

A cég erre vonatkozó nyilatkozattételre vagy a garancia-feltételek módosítására más személyt nem hatalmazott fel.

A Digital Security Controls Ltd. semmiféle felelősséget nem vállal a készülék használatával összefüggő közvetlen, közvetett vagy következményes károkért, az ilyen események következtében elmaradt profitért, időveszteségért, illetve bármiféle, a vásárlóra nézve hátrányos következményért.

**Figyelem!** A Digital Security Controls Ltd. tanácsolja, hogy rendszeres hajtsa végre a teljes rendszer ellenőrzését. A rendszeres ellenőrzés dacára (bűnös célú beavatkozás vagy áramköri rongálás következtében vagy más okból) előfordulhat, hogy a termék nem az elvárásoknak megfelelően működik.

A fordításból adódó esetleges hibákért felelősséget nem vállalunk.

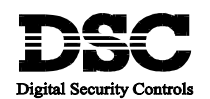

1998 Digital Security Controls Ltd. 1645 Flint Road, Downsview, Ontario, Canada M3J 2J6